## 知 V7防火墙如何通过IMC下发web页面只读权限

[WEB](https://zhiliao.h3c.com/questions/catesDis/741)管理 [iMC](https://zhiliao.h3c.com/questions/catesDis/689) [PLAT](https://zhiliao.h3c.com/questions/catesDis/228) **[断桥残雪](https://zhiliao.h3c.com/User/other/80862)** 2021-01-14 发表

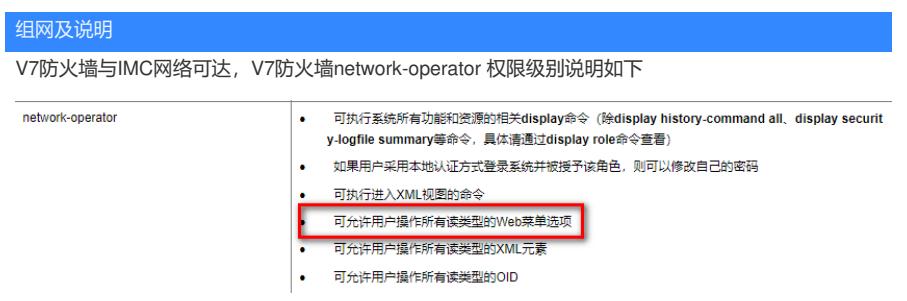

配置步骤 1、设备上正常配置认证相关 # radius scheme 123 primary authentication x.x.142.178 key simple 123 primary accounting x.x.142.178 key simple 123 nas-ip x.x.142.130 # domain 123 authentication login radius-scheme 123 authorization login radius-scheme 123 accounting login radius-scheme 123 # 2、IMC上AAA权限下发可以支持角色名的下发,所以第一种方式

(1)IMC上正常下发network-operator角色名 :<br>设备管理用户基本信息 帐号名。 123@123 用户姓名 用户密码<sup>。</sup> .......... 密码确认:

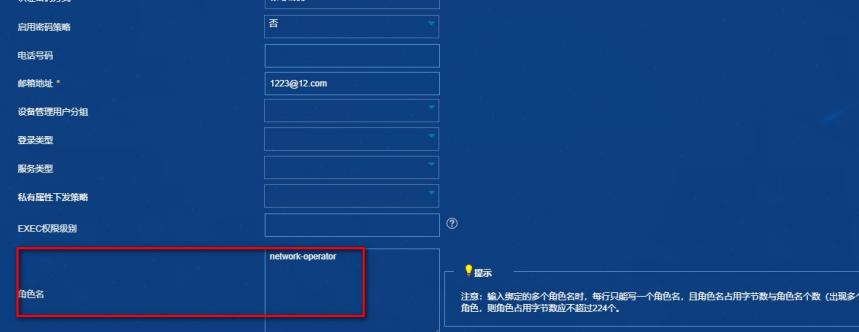

(2)可以自定义缺省level权限,比如level-5,如下

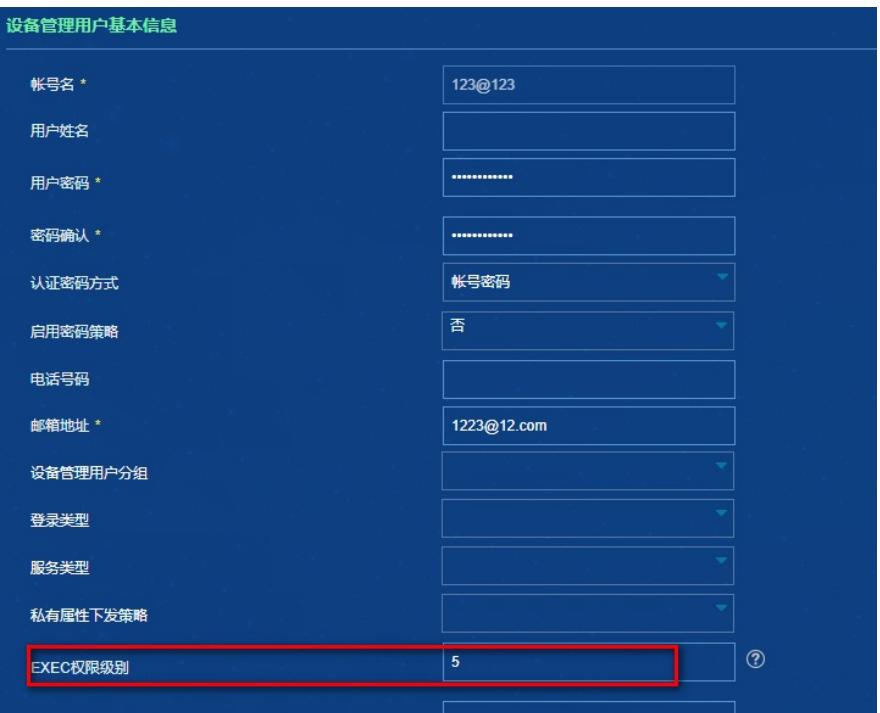

对应设备侧需要自定义wb只读的level-5权限

## #

## role name level-5

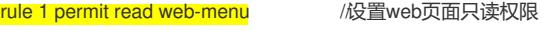

#

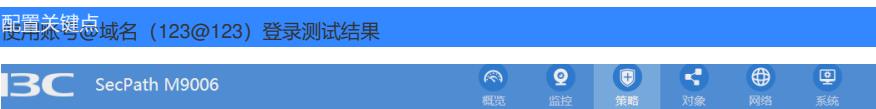